## **Campus Portal Login-Parent**

Once your student has been enrolled at CSDB, you will be provided with an Infinite Campus Portal Activation Key, enabling you to take the following steps to create a Portal account from a desktop or a laptop (not able to create an account on a tablet or smartphone).

- 1. Go to the CSDB website, [Campus Parent Portal](https://csdb.colorado.gov/campus-parent-portal), click on the link [Campus Parent Portal Login](https://csdbco.infinitecampus.org/campus/portal/parents/csdb.jsp)
- 2. Select **New User?** link

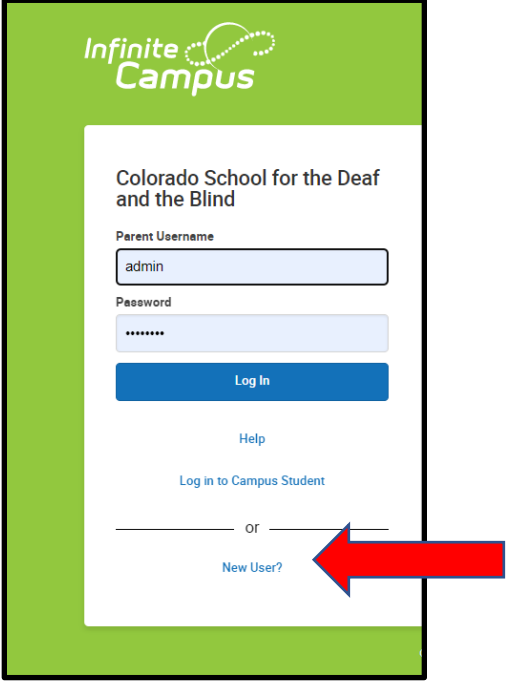

3. Enter the **Activation Key** (do not copy and paste) and click the **submit** button.

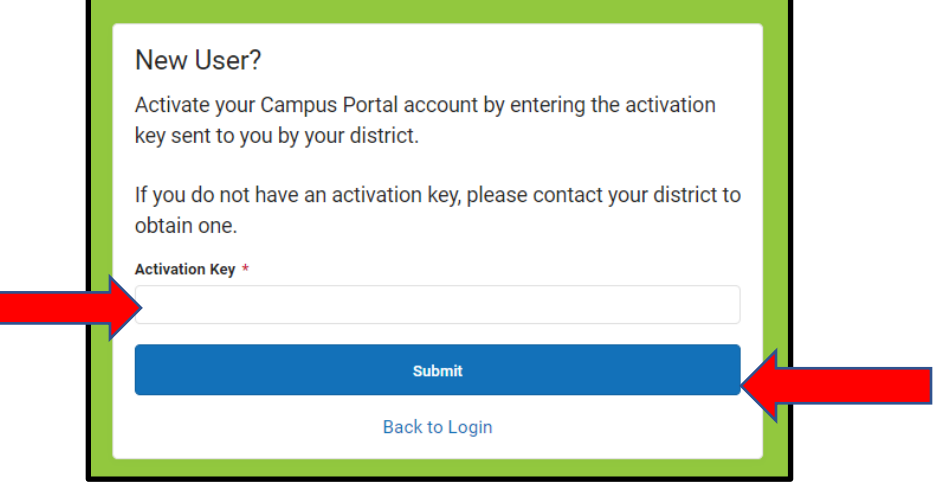

- 4. Enter an alphanumeric **Username** (one that contain both letters and numbers)
- 5. Enter an alphanumeric **Password** that is at least 8 characters long
- 6. Re-enter the password in the **Confirm Password** field
- 7. Click the **Submit** button

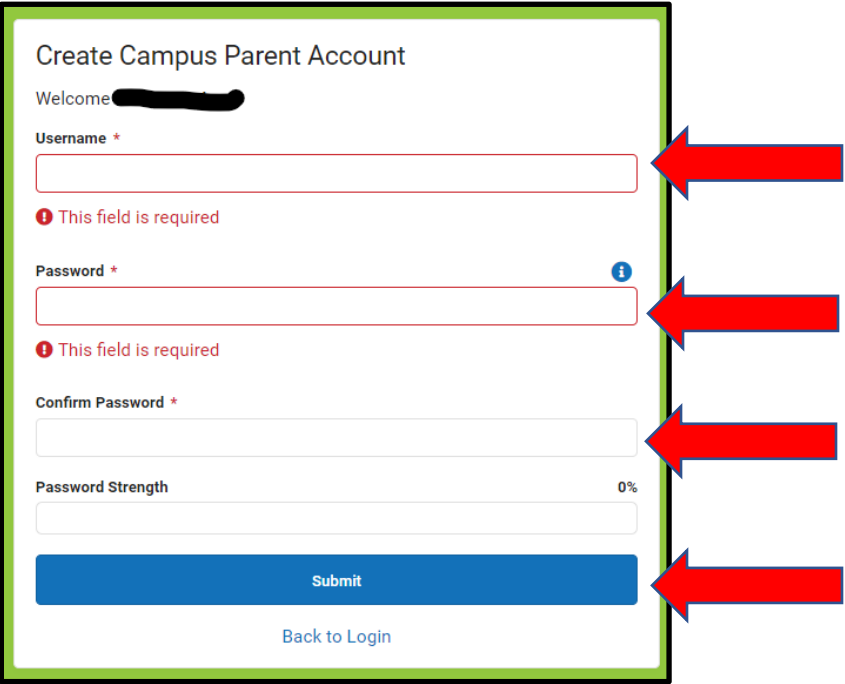

8. Successful creation of a username and password will generate a confirmation message. Select the **Back to Login** to go to the Campus Portal logon page.

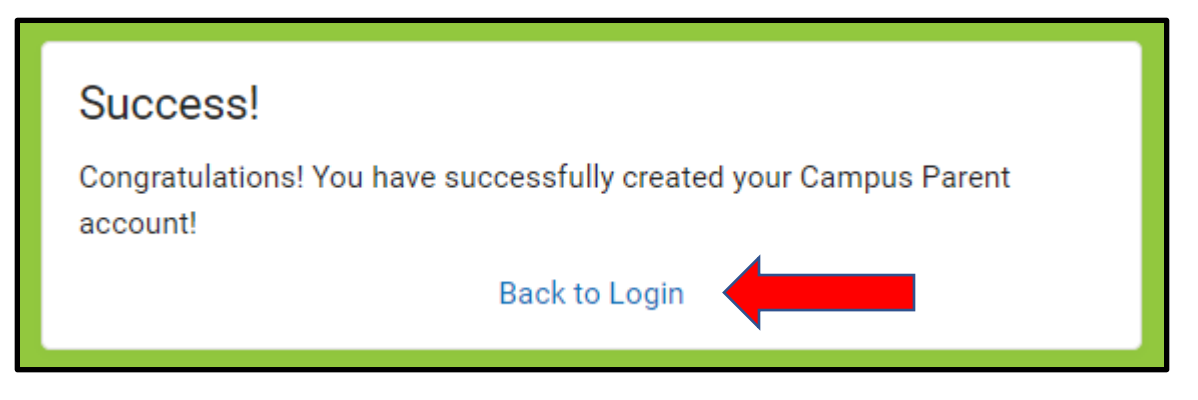

- 9. Enter your **Username** and **Password**
- 10. Click the **Login** button